## **Cerrar/Reabrir un PSS**

 En la aplicación, un Plan puede tener los siguientes estados: **Abierto** (opción predeterminada) o **Cerrado**.

## **Cerrar el PSS**

Una vez adaptado el Plan, se podrá proceder a su cierre impidiendo así su edición.

Para ello, sitúate dentro del apartado **Plan** del menú principal de la aplicación. Desde allí, pulsa el botón  $\mathbb{X}$ . La aplicación pedirá la confirmación de esta acción.

 $\pmb{\times}$ 

## **Reabrir el PSS**

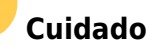

- Reabrir un Plan hará que las versiones posteriores a este desaparezcan de forma permanente.
- Comprueba que el PSS en el que te encuentras es el correcto (ver **[Consultar un Plan](http://wiki.itec.cat/doku.php?id=tcqi:tcqi_modulos:tcqi_ess:pss:consultar_pss)**).

La función de reabrir un PSS permite editar su contenido.

Para reabrir un PSS, sitúate dentro del apartado **Plan** del menú principal de la aplicación. A continuación, presiona el botón  $\mathbb{E}$ . La aplicación pedirá la confirmación de esta acción.

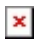

From: <http://wiki.itec.cat/>- **Wiki**

Last update: **2017/12/13 10:55**

Permanent link: **[http://wiki.itec.cat/doku.php?id=tcqi:tcqi\\_modulos:tcqi\\_ess:pss:modificar\\_estado\\_pss](http://wiki.itec.cat/doku.php?id=tcqi:tcqi_modulos:tcqi_ess:pss:modificar_estado_pss)**

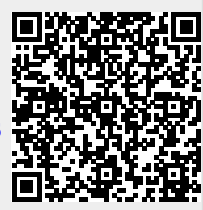

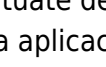

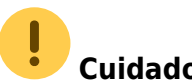